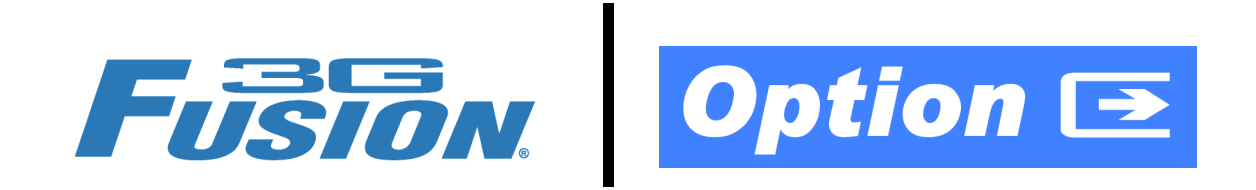

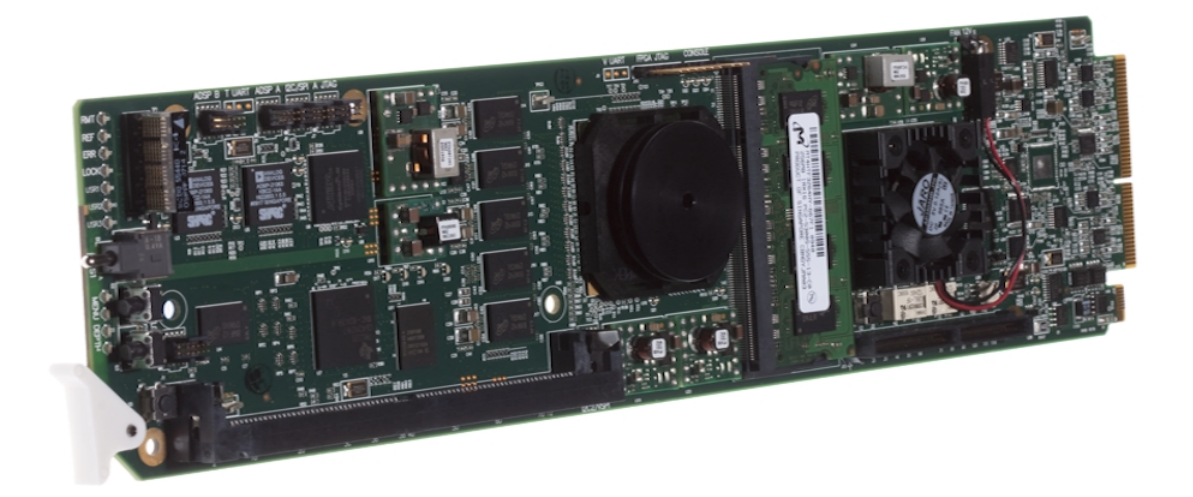

## **Keying Option (+KEYER)**

# **Manual Supplement**

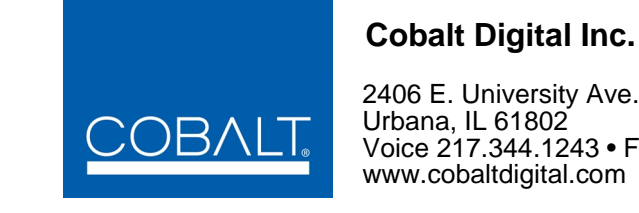

2406 E. University Ave. Urbana, IL 61802 Voice 217.344.1243 • Fax 217.344.1245 www.cobaltdigital.com

### **Copyright**

#### **©Copyright 2013, Cobalt Digital Inc. All Rights Reserved.**

Duplication or distribution of this manual and any information contained within is strictly prohibited without the express written permission of Cobalt Digital Inc. This manual and any information contained within, may not be reproduced, distributed, or transmitted in any form, or by any means, for any purpose, without the express written permission of Cobalt Digital Inc. Reproduction or reverse engineering of software used in this device is prohibited.

#### **Disclaimer**

The information in this document has been carefully examined and is believed to be entirely reliable. However, no responsibility is assumed for inaccuracies. Furthermore, Cobalt Digital Inc. reserves the right to make changes to any products herein to improve readability, function, or design. Cobalt Digital Inc. does not assume any liability arising out of the application or use of any product or circuit described herein. **This manual is a supplement and is incomplete unless used with an Owner's or Product Manual. Refer to the applicable Product Manual for complete personnel protection and equipment safety information.**

#### **Trademark Information**

**Cobalt®** is a registered trademark of Cobalt Digital Inc.

**FUSION3G®** and **COMPASS®** are registered trademarks of Cobalt Digital Inc. is a trademark of Cobalt Digital Inc. **openGear**® is a registered trademark of Ross Video Limited. **DashBoard**™ is a trademark of Ross Video Limited.

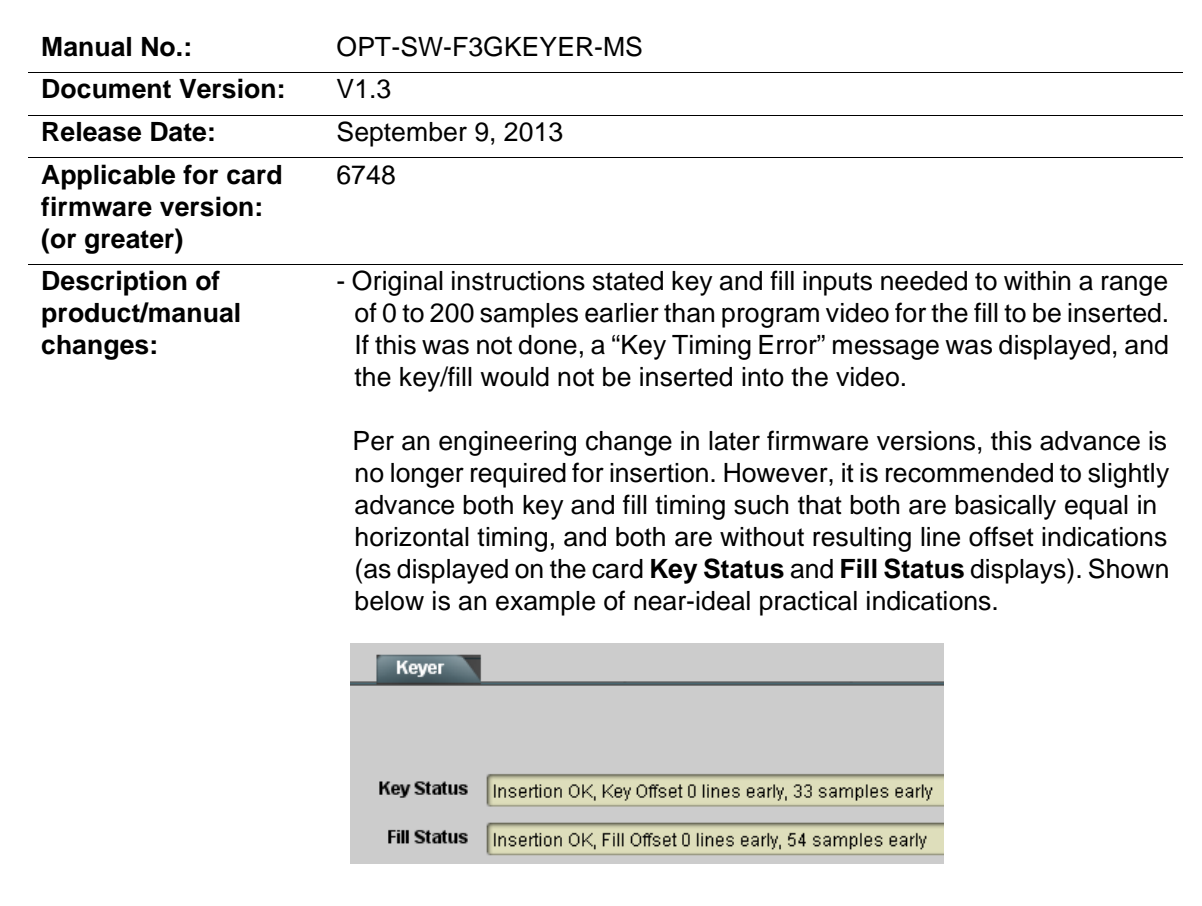

## **Overview**

This manual supplement provides descriptions and operating instruction for the **+KEYER** Option available as an option on new Cobalt® FUSION3G® (9900-Series) cards, and as a purchased field-installed licensable feature upload.

**Note:** If this option is to be field installed, your card must be compatible with supporting the +KEYER option. See below to make sure your card is equipped to support +KEYER option.

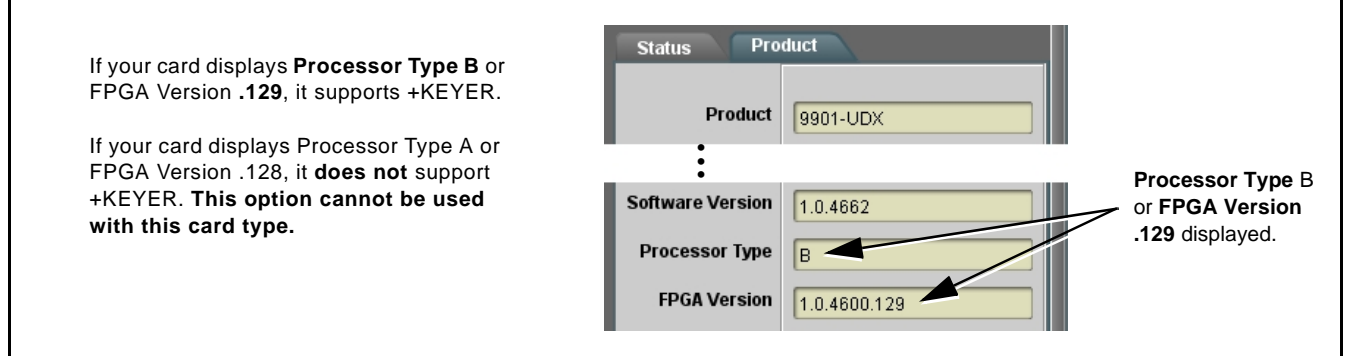

## **+KEYER Option Functional Description**

(See Figure 1.) Option **+KEYER** provides for three of the card SDI video inputs to be used as respective program video, key, and fill inputs. Providing back-end (post scaler) keying, this function provides chroma keying using the **KEY VID IN** signal. The **FILL VID IN** signal provides the fill video that is inserted in the area "cleared out" by the key. The keying user interface displays key and fill timing relative to the card output video, allowing timing offset to be adjusted such that key and fill can be properly framed. (The option and its host card does not provide timing offset control of the key/fill video; offset must be provided by external frame sync cards or devices controlling the key and fill video feed.) The program video input when using keying accommodates either an SDI or an analog video input (when equipped with analog video in option); key and fill inputs are SDI only.

Alpha threshold keyer modes allow full-color key/fill from cost-effective generic sources such as a standard PC (with appropriate HDMI-to-SDI output conversion) hosting simple .bmp, .jpeg, or .png graphic files. In these modes, a common key/fill SDI input provides both the key and fill input.

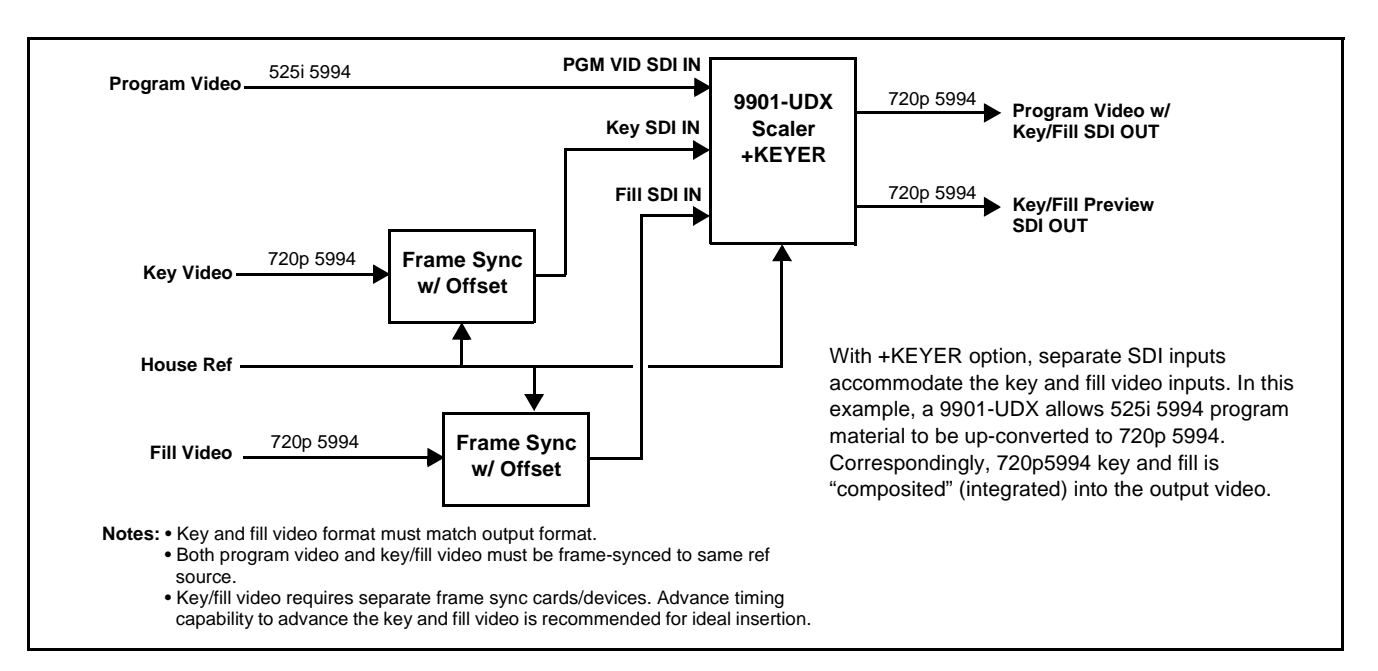

**Figure 1 Key/Fill Insertion on Up-converted SD-SDI**

## **+KEYER Input Routing and Rear I/O Module Selection**

(See Figure 2.) Because the **+KEYER** option requires two additional separate key and fill SDI inputs on the host card, a Rear Module having spare SDI inputs (which serve as the key and fill inputs for cards licensed for **+KEYER**) is required. Consult "Rear Modules" in card Product Manual for rear module assortment and descriptions.

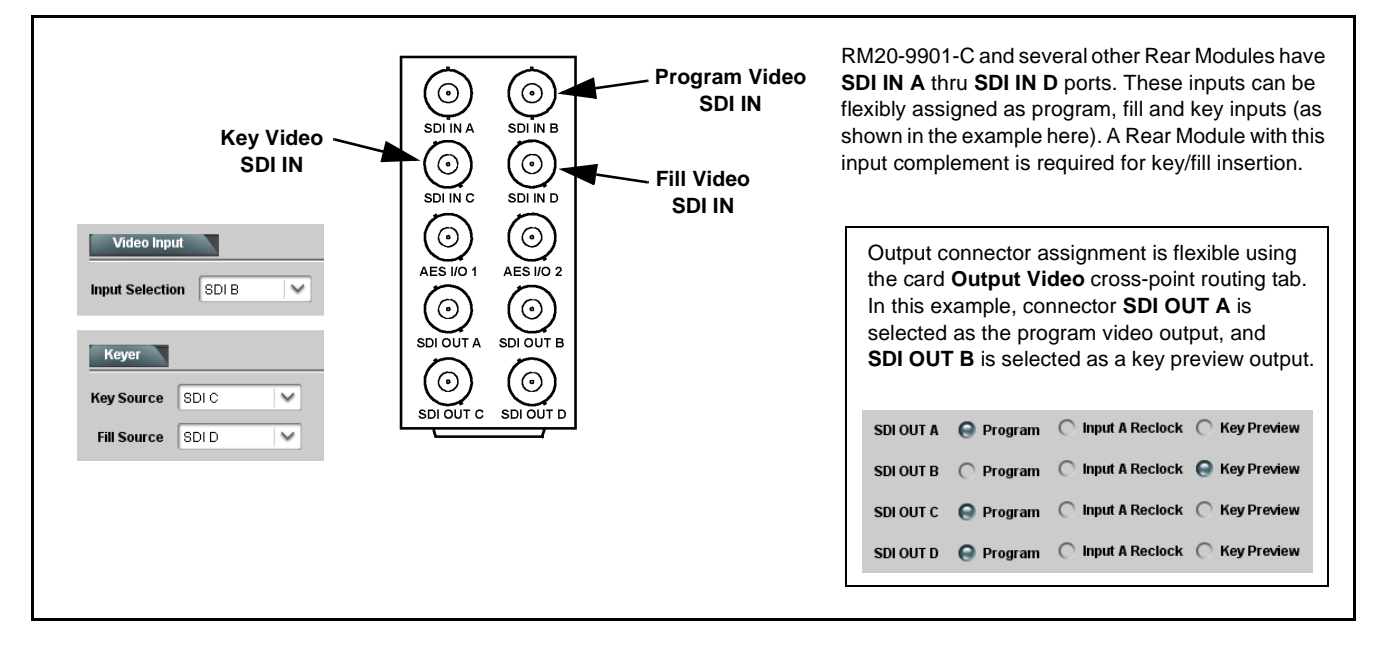

**Figure 2 Typical Rear Module and Connections For Key/Fill Insertion**

## **Uploading Option Feature (Field Upgrade Only)**

- **Note: See important Note on page 1 regarding card compatibility before proceeding.**
	- If your FUSION3G<sup>®</sup> card was purchased with the option(s) covered here, this procedure is not required for your card. If you have purchased this feature to be field-installed on an existing card, perform the upload procedure here to upload the feature key file sent by Cobalt, and to activate the feature on your card.
	- To order features and obtain a license key, contact Cobalt<sup>®</sup> sales at sales@cobaltdigital.com or at the contact information on the cover of this supplement. Please provide the Serial Number of your card (displayed in the Card Info pane) when contacting us for your feature key. Typically, a feature is tied to the card's serial number and will only work with that card. Please indicate if upgrades are needed for more than one card.

Activate licensable feature as described below.

- **1.** Cobalt typically supplies a .bin file (by e-mail; file size < 10kB) that activates the licensable feature. Download this file to a convenient location on the PC connected to the card's frame.
- **Note:** During this procedure, the card will go offline while the feature is installed. Make certain card is not carrying OTA signal.
	- **2.** In DashBoard for the card being upgraded click the **Upload** button and browse to the feature license file (in the example below, license\_cobalt\_SN315909\_9901-UDX.bin).

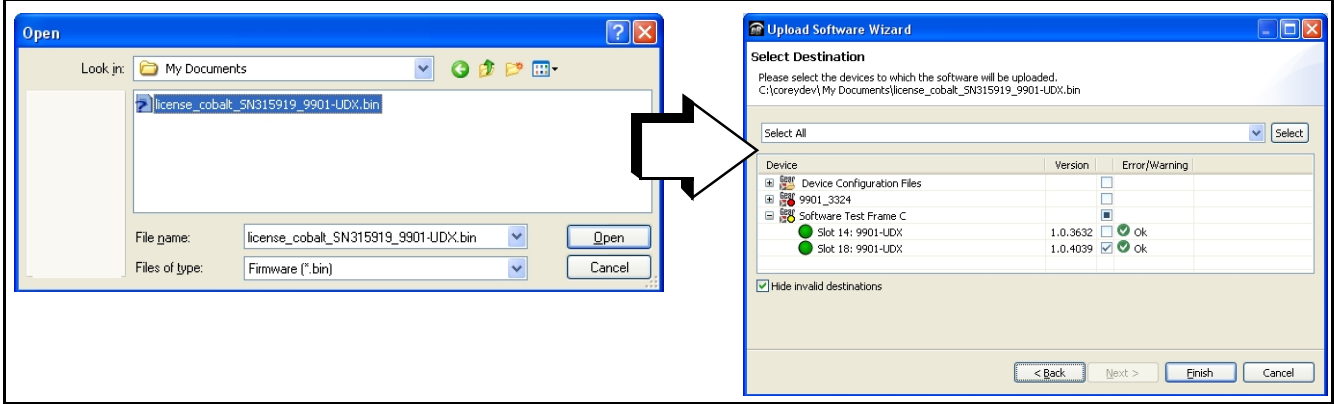

- **3.** Select the file, click **Open** and then follow the prompts. With intended card selected ("Slot 18 UDX-9901" in example above), click **Finish**. When the card comes back online, the feature appears in the DashBoard controls and is ready for use.
- **Note:** Applying the licensable feature has no effect on prior settings. All control settings and drop-down selections are retained.
- **Note:** Added features, when first appearing after installation, are set to their factory default states. For features having a direct impact on the output signal, all controls are initially set to disabled or null.

## **Keyer Controls and Examples**

Table 1 individually lists and describes typical Key and Fill controls available using DashBoard™ for FUSION3G® cards equipped with the **+KEYER** option.

- See Key/Fill Setup Example (Alpha Ramp with Separate Key/Fill Inputs), p. 6 for an example showing how to set discrete key and fill insertion timing and insertion width using DashBoard controls.
- See Key/Fill Setup Example (Alpha Threshold Using Combined Key/ Fill Input), p. 7 for an example showing how to set combined key/fill insertion timing and properties using DashBoard controls.

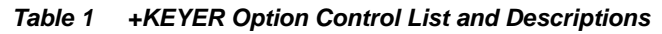

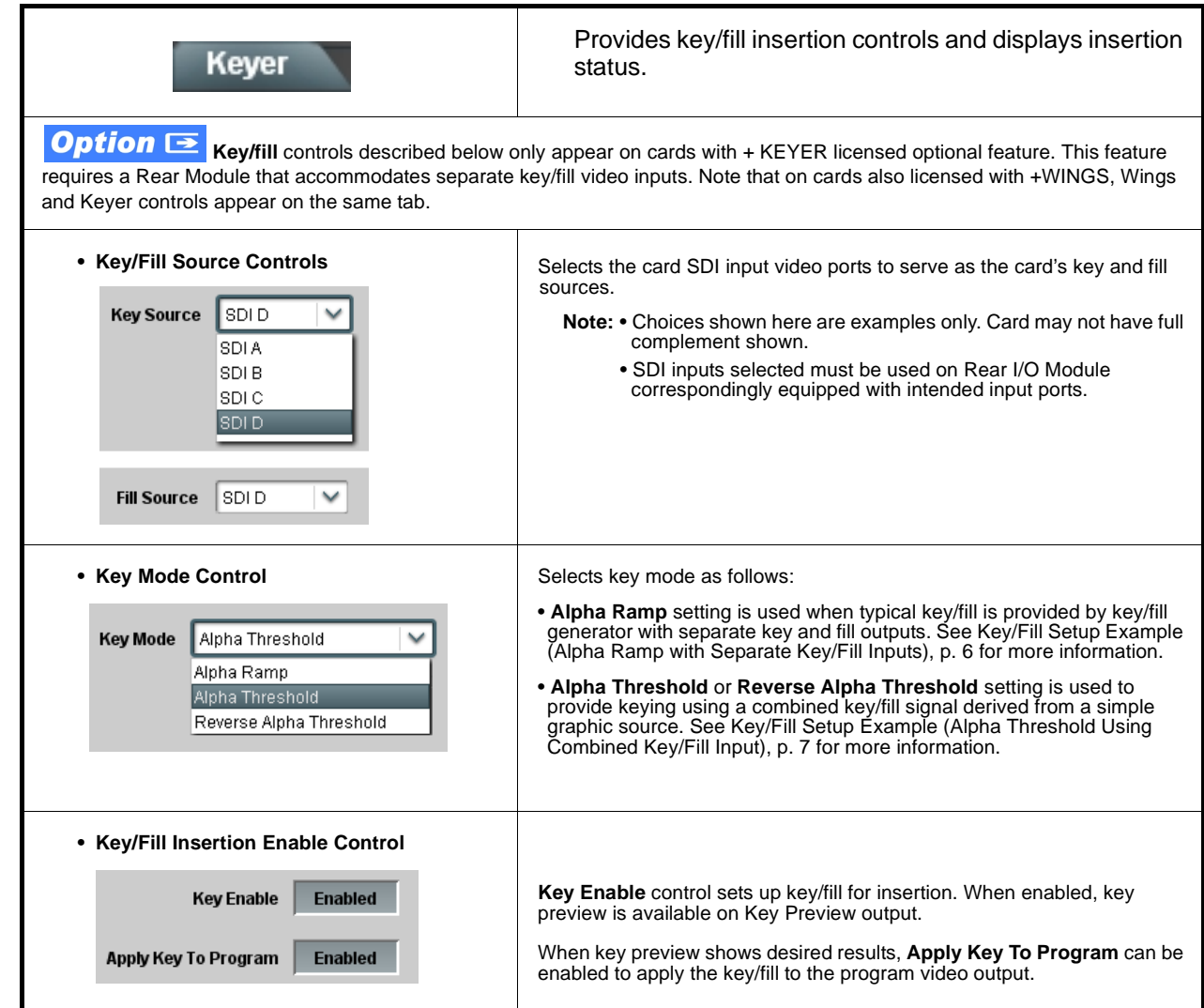

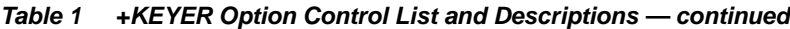

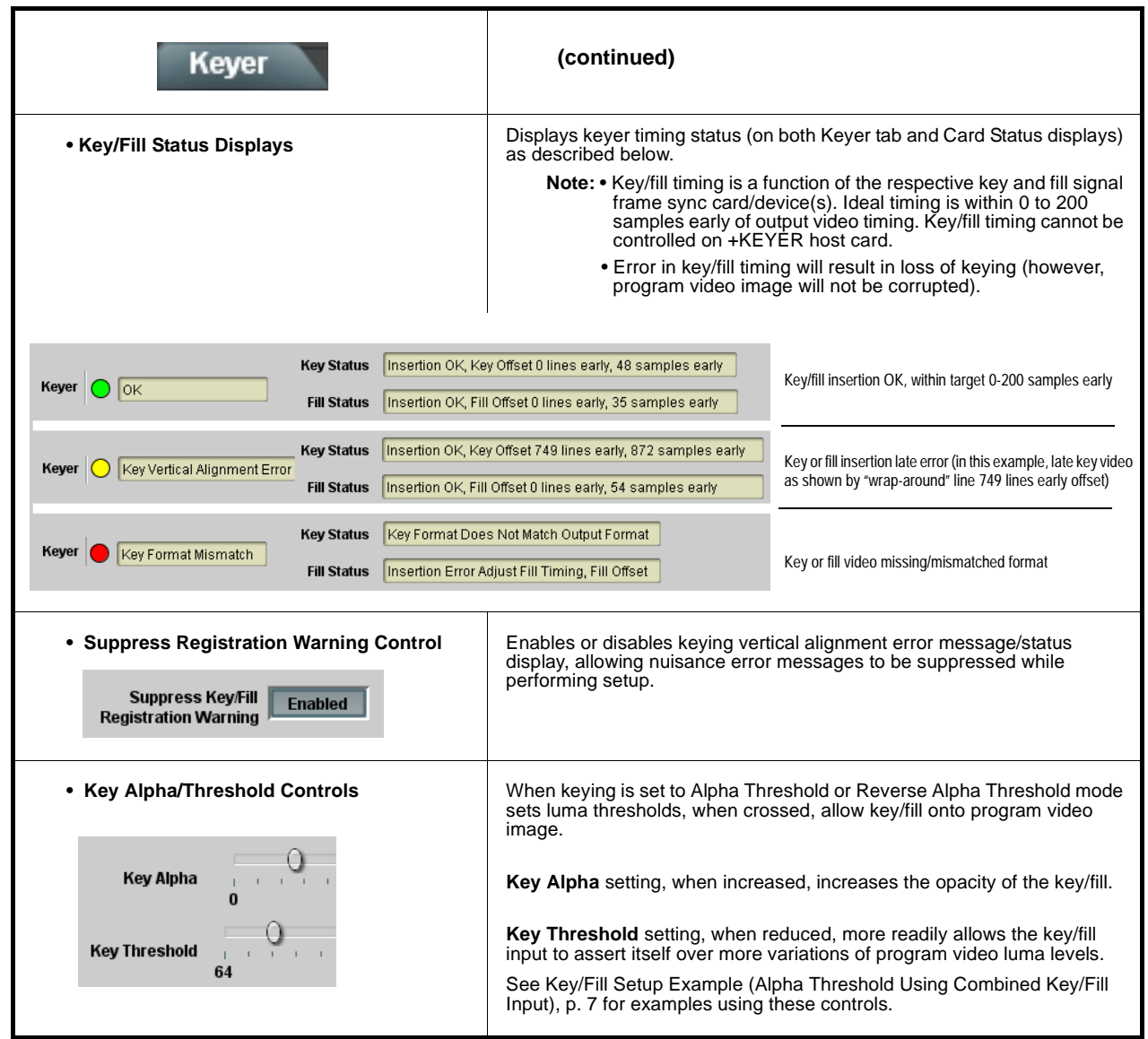

#### **Key/Fill Setup Example (Alpha Ramp with Separate Key/Fill Inputs)**

Figure 3 shows an example of alpha ramp keying using separate 720p 5994 key and fill sources for program material set for a 720p 5994 format output. Note that the key and fill insertion timing is controlled by separate key and fill video framesync cards/devices.

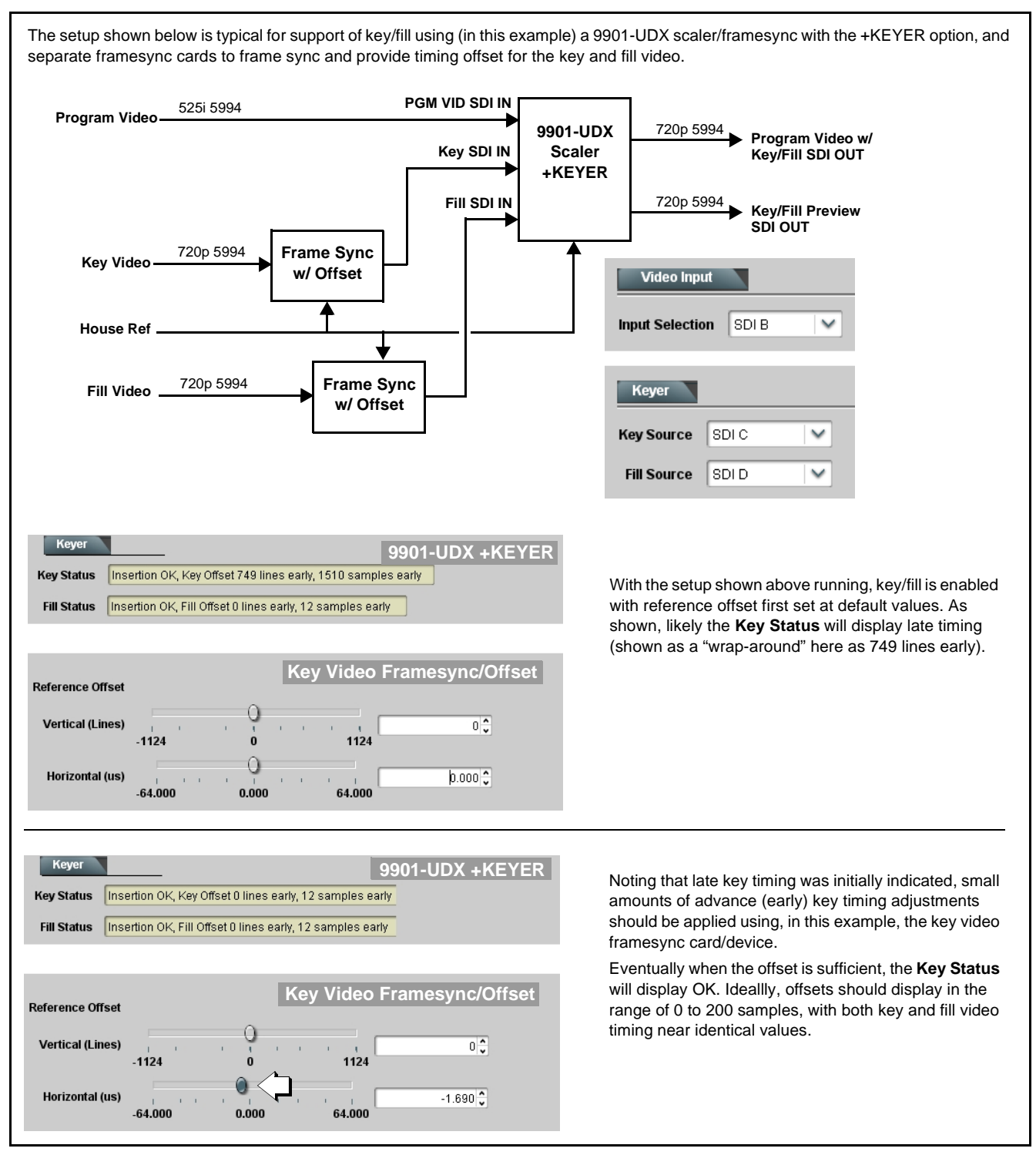

**Figure 3 Key/Fill Timing Setup Using Discrete Key and Fill Video (Alpha Ramp Mode)**

#### **Key/Fill Setup Example (Alpha Threshold Using Combined Key/Fill Input)**

Figures 4 and 5 show an example of alpha threshold keying using a combined 720p 5994 key/fill source for program material set for a 720p 5994 format output. In this mode, both the **Key Source** and **Fill Source** are set to use the same SDI input. Note that the key/fill insertion timing is controlled by a separate key/fill video framesync card/device.

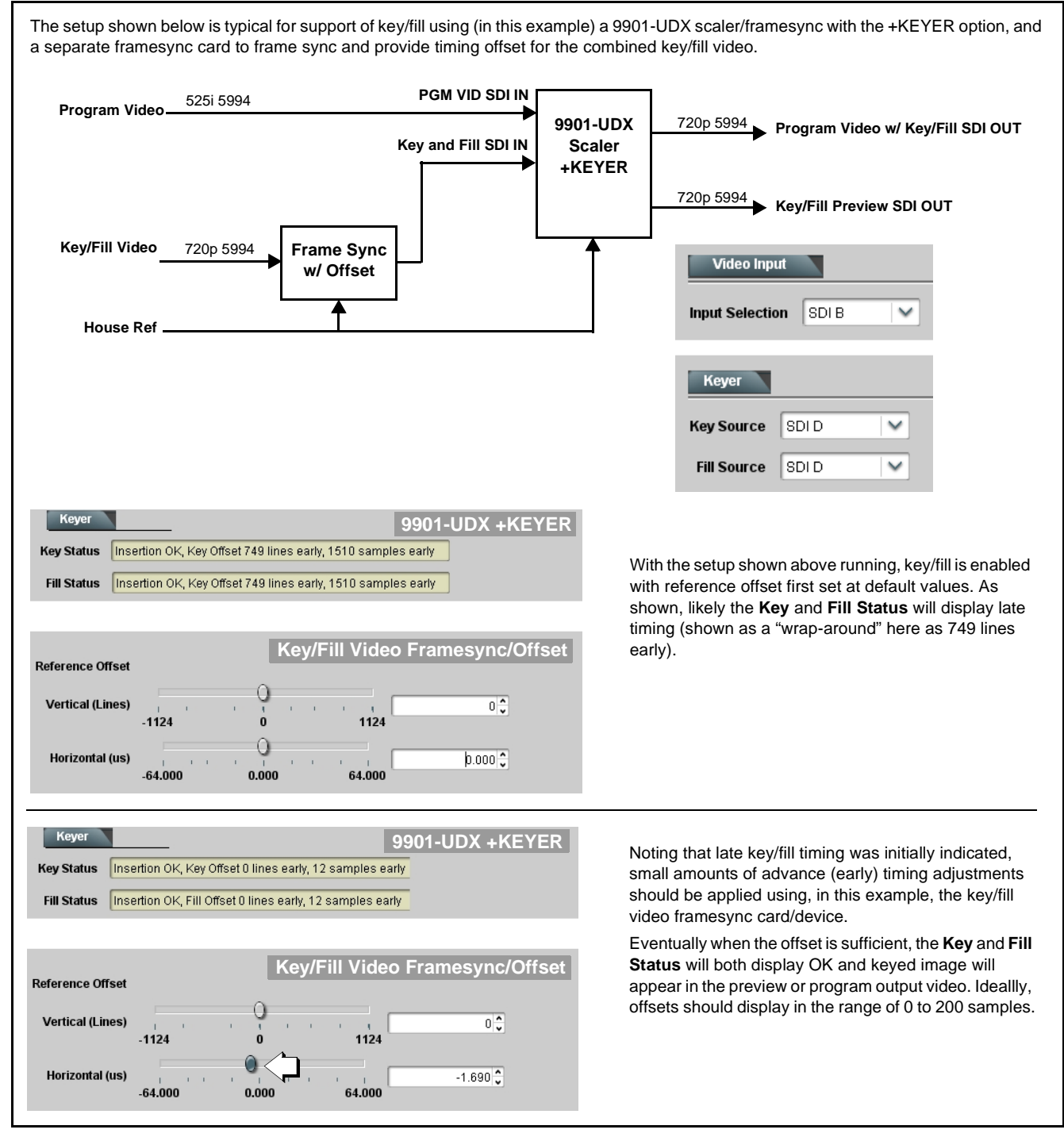

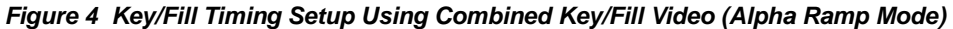

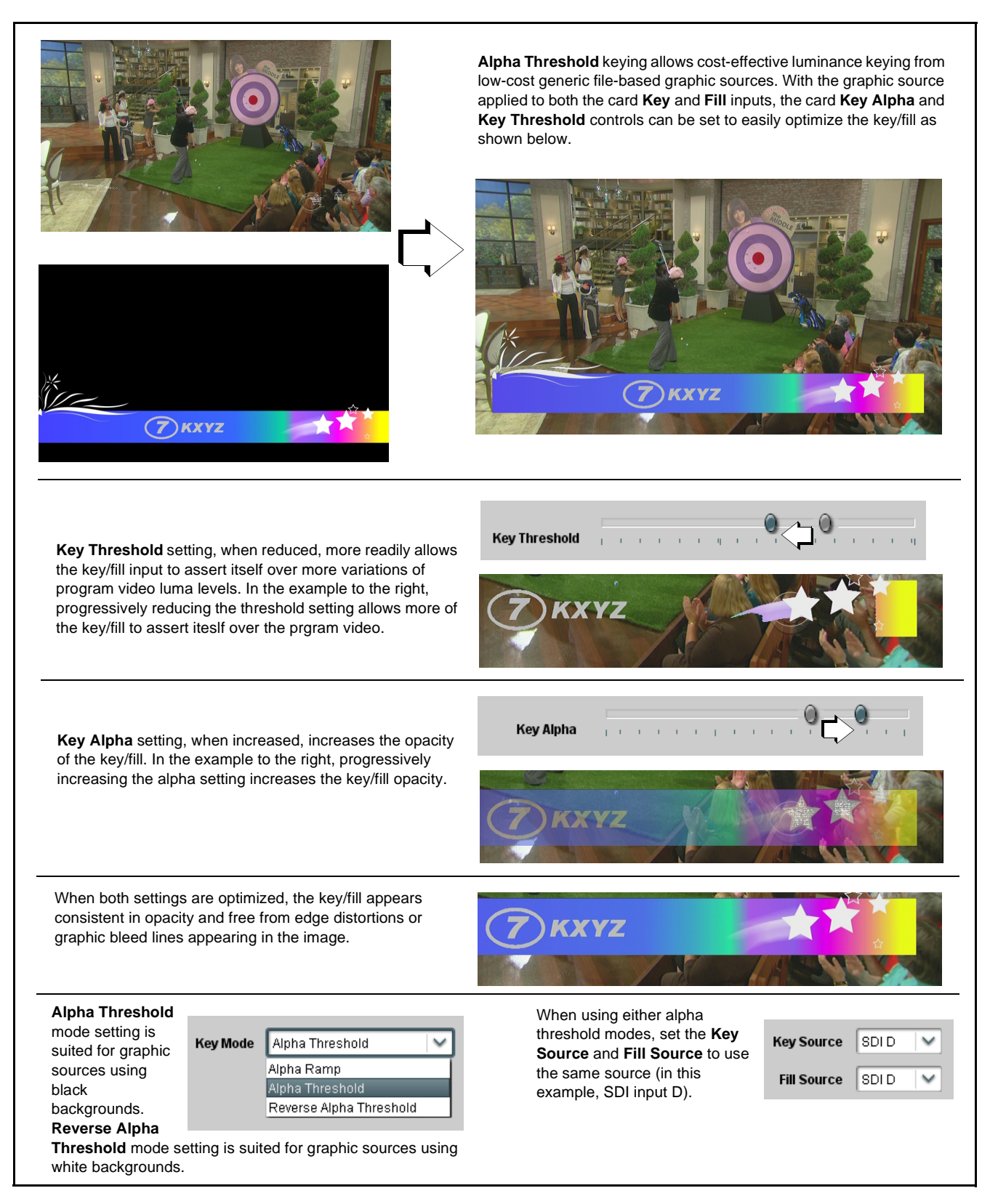

**Figure 5 Alpha Threshold Keying Properties Controls and Examples**

#### **Hardware Setup For Using Alpha Threshold**

Noting that the Alpha Threshold mode uses both the same signal for the key and fill inputs, low-cost computer-based graphic support for key/fill is available using the setup shown in Figure 6.

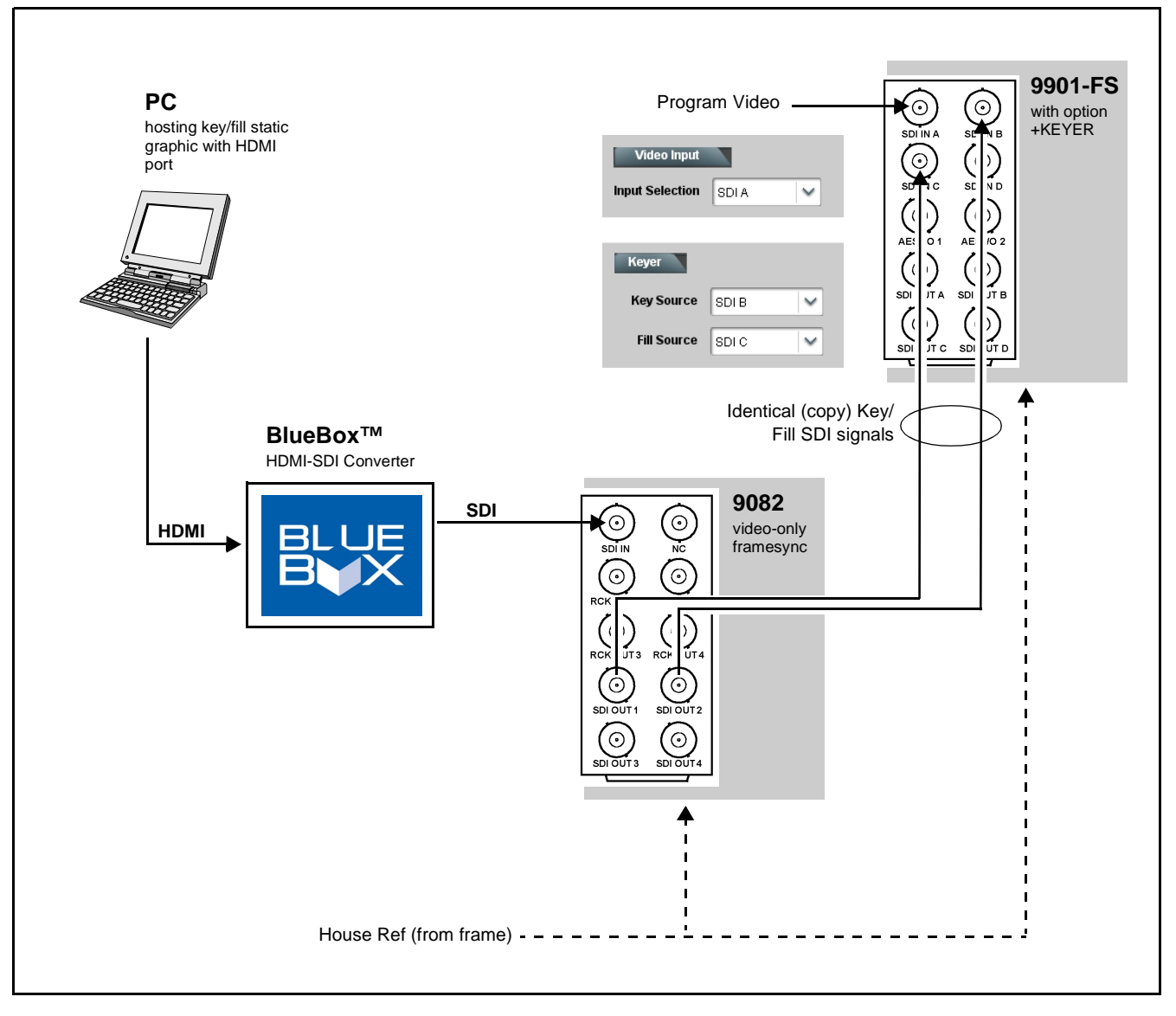

**Figure 6 Low-Cost Alpha Threshold Example Hardware Setup** 

## **Cobalt Digital Inc.**

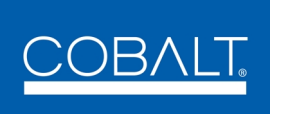

2406 E. University Ave. Urbana, IL 61802 Voice 217.344.1243 • Fax 217.344.1245 www.cobaltdigital.com